## **New Members of Sligo County Libraries**

If you have supplied a mobile phone number on joining you need to enable that phone number to receive text messages regarding overdue books etc.

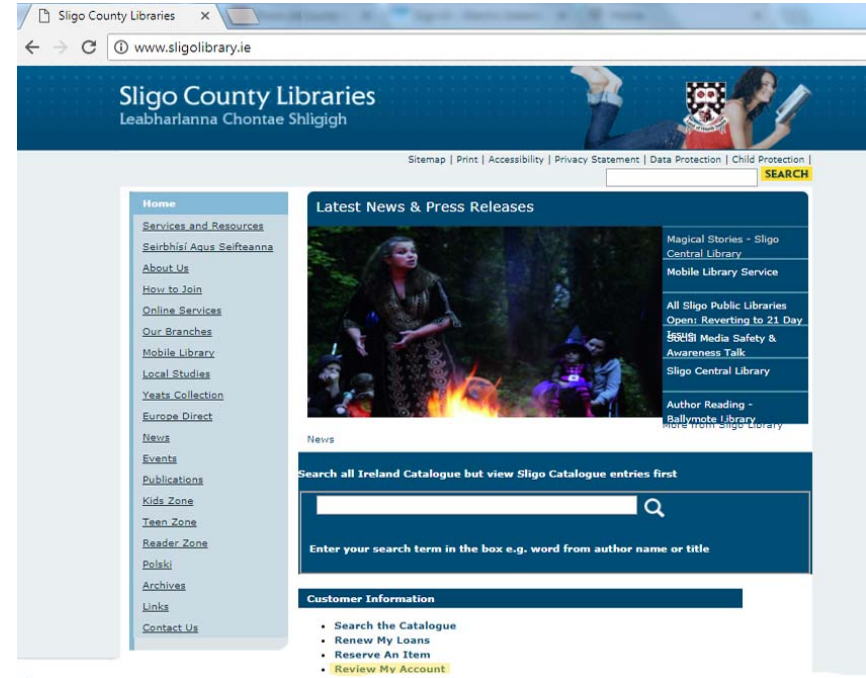

You can do this by logging on to www.sligolibrary.ie and then clicking on **Review my account** You will then be taken to the Libraries Ireland website

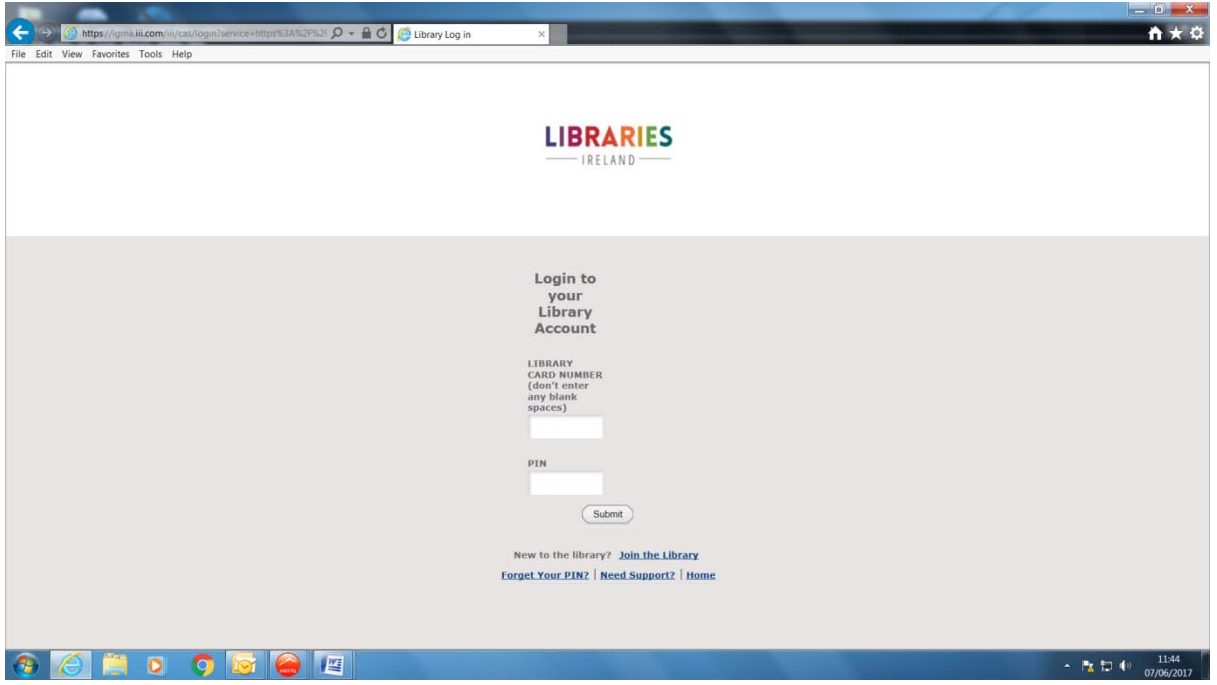

Here you need to insert your library membership number (on the back of your library card underneath the barcode) and the pin number given to you by the staff when you joined.

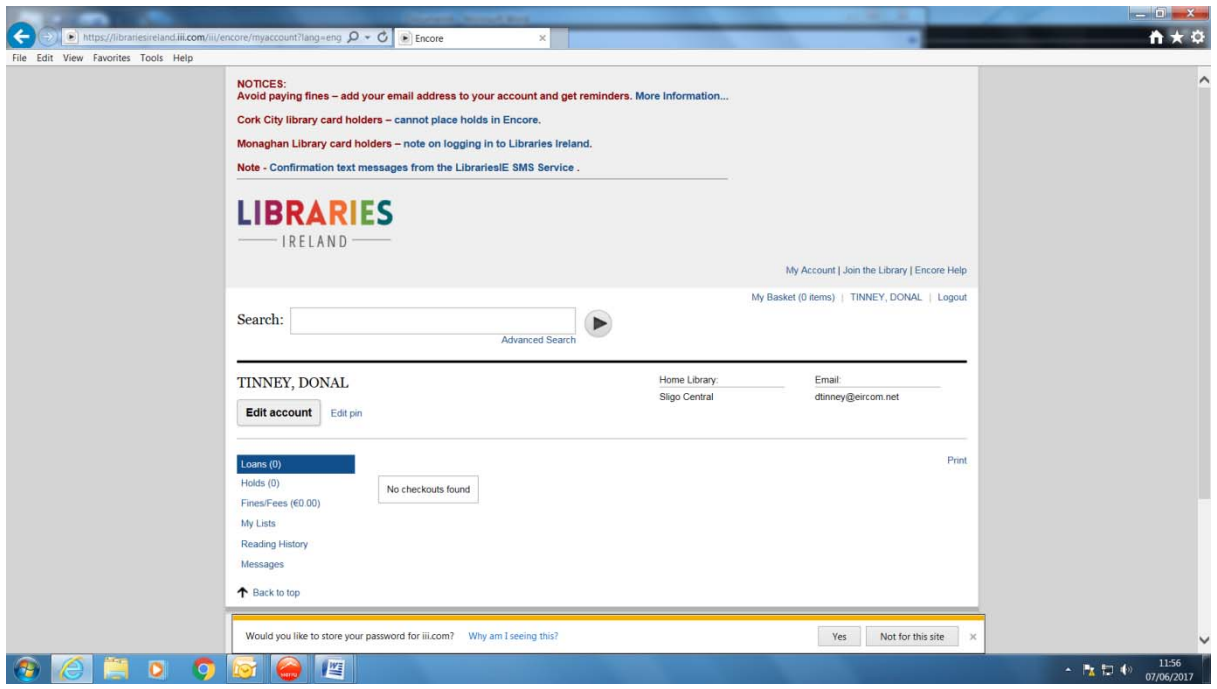

A new screen now opens and please click on **Edit my account.**

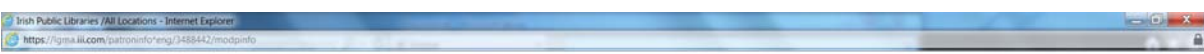

## **Modify Patron Information**

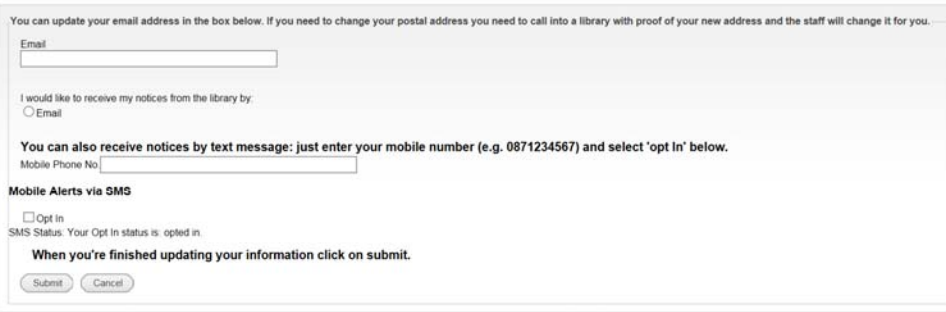

## **QCEOGGGE**

 $\cdot$  **1**  $\uparrow$   $\downarrow$   $\downarrow$   $\$ 

A new screen now opens and if you have supplied us with an email address it should be entered in the email box. If you click on the circular dot I wish to receive my notices from the library by email your contact will be by email only.

You can now enter your mobile phone number in the format 08................... Please ensure that you have entered the number correctly.

If any family member has used the mobile phone number already, to receive library messages, you will not be allowed to opt in. Sierra, the Library management system, will only allow a mobile phone number to be used for one account only.

Please click on the box below **Mobile Alerts via SMS**, with the text "Opt in", a tick will be inserted. A tick should now be displayed in the box.

Now Click on submit.

In a few minutes you should have received a text message on your mobile phone telling you that you have successfully opted in: "Thank you for opting in to the Libraries Ireland SMS Alerts service. To opt out login to your library account at http://bit.ly/library-acct

What all this means is that if you have supplied an email address contact will be by email, if you have supplied a mobile phone **only** and opted in successfully you will receive notices via SMS.